Hi guys, I'm **Massihancer**! here you can find a guide to set properly **RPCS3** ( PS3 Emulator )

Feel free to support me too by Patreon, if you like : )

- https://www.patreon.com/MassiHancer

First of all you have to download last version of RPCS 3 on this link:

- <a href="https://rpcs3.net/">https://rpcs3.net/</a> (remember that you should own a copy of God of war 3 before download any game and run it into the emulator)
- **Update the game to the last Patch 1.03** that is the most stable and it's needed to Disable some Game effects to improve performance and play the game @4K or 8K resolution.
- after that go to "Game Patch Manager", select God of war 1.03 and Disable: BLOOM, COLOR GRADING, DEPTH OF FIELD and both MLAA (the most important thing to get a proper upscaled resolution)

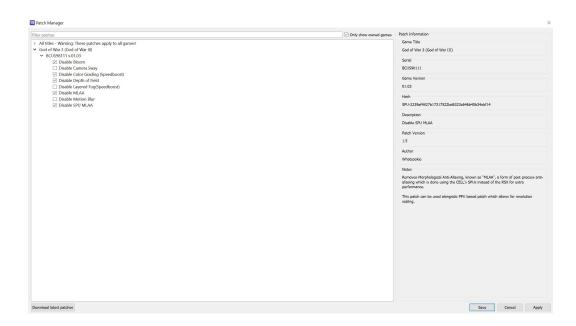

- after that SAVE and click to "Create Custom Configuration" and edit CPU, GPU and Advanced Settings (follow my settings in the images below)

<sup>\*</sup>if your CPU can handle it, you could use also "TSX Instructions"

<sup>\*</sup>Use 300% Resolution Scale to get 4K quality

<sup>\*</sup>if you want the best you can try even + 600% for the 8K quality (RTX 3090 / amd 6900XT only) instead to improve performance you can try 200%

<sup>\*&</sup>quot;driver Wake-Up delay" can be set between 100 and 300 us

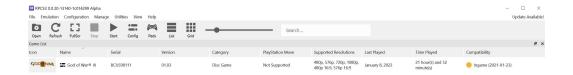

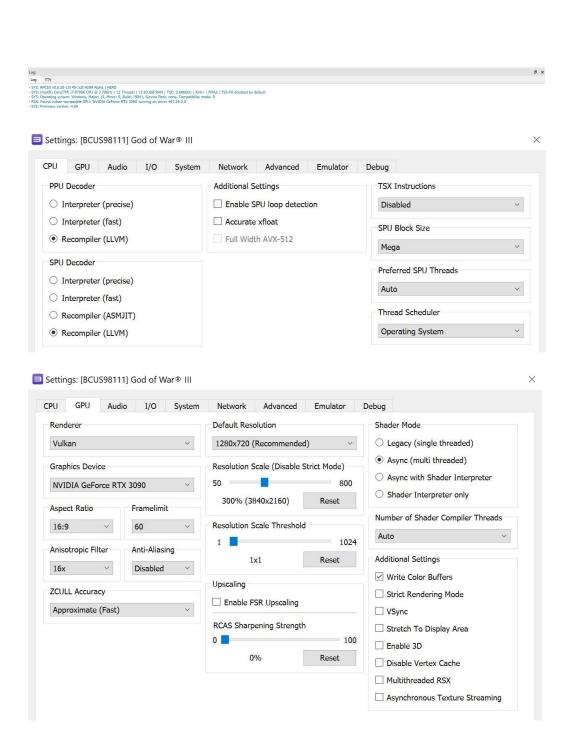

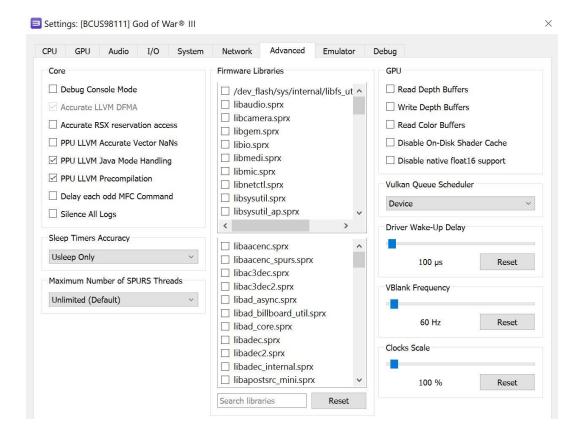

- After that SAVE and APPLY Changes, DONE!:)

Now you can install Reshade selecting RPCS3.exe as Vulkan API and then use **my Reshade Preset** that add again all the Disabled Effects through Post-processing using the true GPU Power + Ray Tracing effects including better Ambient Occlusion and (rough) Reflections.

If you have few more have questions or need help, you can find on "my Discord page" if you are already a Patreon.

Cheers!:)

Massihancer